Акционерное общество «Приборы, Сервис, Торговля» (АО «ПриСТ»)

> СОГЛАСОВАНО Главный метролог АО «ПриСТ»

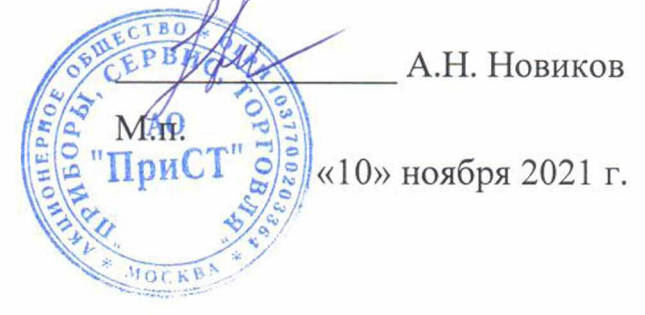

# **ГОСУДАРСТВЕННАЯ СИСТЕМА ОБЕСПЕЧЕНИЯ ЕДИНСТВА ИЗМЕРЕНИЙ**

## **Ваттметр поглощаемой мощности ML2438A**

# **МЕТОДИКА ПОВЕРКИ ПР-06-2021МП**

**г. Москва 2021 г.**

#### **1 ОБЩИЕ ПОЛОЖЕНИЯ**

Настоящая методика устанавливает методы и средства первичной и периодических поверок ваттметра поглощаемой мощности ML2438A, изготовленных «Anritsu Company», США.

Ваттметр поглощаемой мощности ML2438A (далее – ваттметр) предназначен для измерения мощности электромагнитных колебаний в коаксиальных радиотехнических трактах.

Интервал между поверками - 1 год.

Допускается проведение поверки для меньшего числа преобразователей, входящих в состав ваттметра поглощаемой мощности ML2438A.

Поверка ваттметра может осуществляться юридическим лицом, аккредитованным на проведение поверки в соответствии с законодательством Российской Федерации в национальной системе аккредитации, в соответствии с его областью аккредитации.

При проведении поверки должна быть обеспечена прослеживаемость поверяемого ваттметра к государственному первичному эталону:

- к ГЭТ 26-2010. «ГПЭ единицы мощности электромагнитных колебаний в волноводных и коаксиальных трактах» в соответствии с Государственной поверочной схемой для средств измерений мощности электромагнитных колебаний в диапазоне частот от 9 кГц до 37,5 ГГц, утвержденной Приказом Федерального агентства по техническому регулированию и метрологии от 30 декабря 2019 г. № 3461.

Для обеспечения реализации методики поверки при определении метрологических характеристик по п.п. 10.1 – 10.2 применяется метод прямых измерений.

### **2 ПЕРЕЧЕНЬ ОПЕРАЦИЙ ПОВЕРКИ**

При проведении первичной и периодической поверок ваттметра должны быть выполнены операции, указанные в таблице 1.

Протокол поверки ведется в произвольной форме.

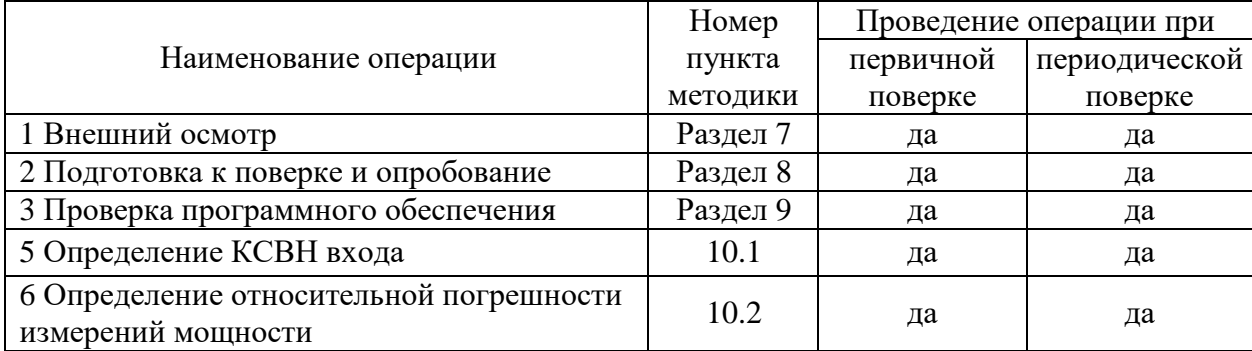

#### Таблица 1 – Операции поверки

#### **3 МЕТРОЛОГИЧЕСКИЕ И ТЕХНИЧЕСКИЕ ТРЕБОВАНИЯ К СРЕДСТВАМ ПОВЕРКИ**

3.1 При проведении поверки должны применяться средства поверки, указанные в таблицах 2 и 3.

3.2 Допускается применять другие средства измерений, обеспечивающие измерение значений соответствующих величин с требуемой точностью.

3.3 Все средства поверки должны быть исправны, поверены, сведения о результатах их поверки должны быть включены в Федеральный информационный фонд по обеспечению единства измерений.

|                                                 | Таблица 2 – Средства поверки                                                            |  |  |
|-------------------------------------------------|-----------------------------------------------------------------------------------------|--|--|
| Номер                                           | Наименование и тип основного средства поверки, требуемые                                |  |  |
| пункта                                          | технические и метрологические характеристики средства поверки                           |  |  |
| $\text{M}\Pi$                                   |                                                                                         |  |  |
| 10.1                                            | Анализатор цепей векторный N5227A.                                                      |  |  |
|                                                 | Диапазон частот от 10 МГц до 40 ГГц; диапазон измерений модуля КСВН от 1,0 до 2,0       |  |  |
| 10.2                                            | Генератор сигналов измерительный МG3694С с опциями 4 и 22. Диапазон частот              |  |  |
|                                                 | от 0,1 Гц до 40 ГГц. Используемый диапазон установки уровня выходного сигнала           |  |  |
|                                                 | от -20 до +20 дБм.                                                                      |  |  |
| 10.2                                            | Калибраторы мощности СВЧ                                                                |  |  |
|                                                 | NRPC18 (для MA2442D, SC7400): диапазон частот от 0 до 18 ГГц, диапазон изме-            |  |  |
|                                                 | ряемой мощности от -20 до +20 дБм, пределы допускаемой систематической                  |  |  |
|                                                 | основной относительной погрешности от $\pm 0.3$ до $\pm 1.2$ %                          |  |  |
|                                                 | NRPC40 (для MA2444D): диапазон частот от 0 до 40 ГГц, диапазон измеряемой               |  |  |
|                                                 | мощности от -20 до +20 дБм, пределы допускаемой систематической основной от-            |  |  |
|                                                 | носительной погрешности от $\pm 0.5$ до $\pm 2.5$ %                                     |  |  |
| 10.2                                            | Аттеню атор коаксиальный 42N-50 из набора мер коэффициентов передачи и отра-            |  |  |
|                                                 | жения 3363-1 (регистрационный номер ФИФОЕИ 60436-15). Диапазон рабочих ча-              |  |  |
|                                                 | стот от 0 до 18 ГГц; номинальное значение модуля коэффициента передачи                  |  |  |
|                                                 | абсолютной<br>допускаемой<br>погрешности<br>50<br>дБ;<br>определения<br>пределы         |  |  |
|                                                 | действительных значений модуля коэффициента передачи от $\pm 0.1$ до $\pm 0.15$ дБ; тип |  |  |
|                                                 | соединителя - N.                                                                        |  |  |
| 10.2                                            | Аттенюатор коаксиальный 42К-50 из набора мер коэффициентов передачи и отра-             |  |  |
|                                                 | жения 3368-1 (регистрационный номер ФИФОЕИ 58910-14). Диапазон рабочих ча-              |  |  |
|                                                 | стот от 0 до 40 ГГц; номинальное значение модуля коэффициента передачи                  |  |  |
|                                                 | допускаемой абсолютной погрешности<br>50<br>дБ;<br>пределы<br>определения               |  |  |
|                                                 | действительных значений модуля коэффициента передачи от $\pm 0.08$ до $\pm 0.15$ дБ;    |  |  |
|                                                 | тип соединителя $-2,92$ (K).                                                            |  |  |
| Примечание - здесь и далее:                     |                                                                                         |  |  |
| дБм - уровень мощности в дБ относительно 1 мВт. |                                                                                         |  |  |

Таблица 3 – Вспомогательные средства поверки для контроля параметров окружающей среды и электропитания

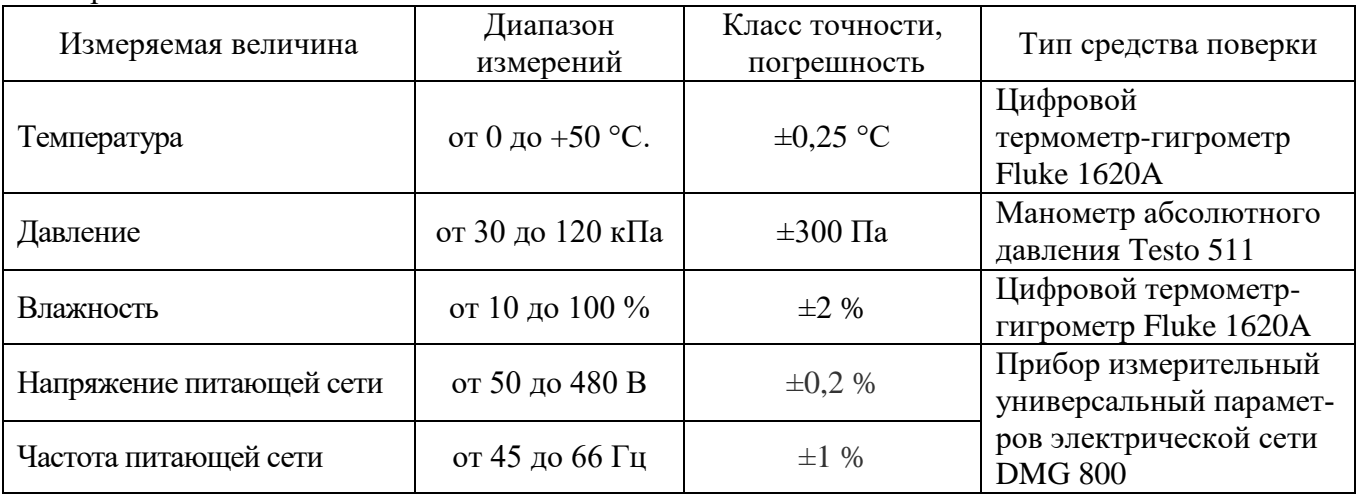

## **4 ТРЕБОВАНИЯ К СПЕЦИАЛИСТАМ, ОСУЩЕСТВЛЯЮЩИМ ПОВЕРКУ**

4.1 К проведению поверки допускаются лица, являющиеся специалистами органа метрологической службы, юридического лица или индивидуального предпринимателя, аккредитованного на право проведения поверки, непосредственно осуществляющие поверку средств измерений.

4.2 К проведению поверки допускаются лица, изучившие эксплуатационную документацию на поверяемые средства измерений и применяемых средств.

4.3 Поверитель должен пройти инструктаж по технике безопасности и иметь действующее удостоверение на право работы в электроустановках с напряжением до 1000 В с квалификационной группой по электробезопасности не ниже III.

#### **5 ТРЕБОВАНИЯ ПО ОБЕСПЕЧЕНИЮ БЕЗОПАСНОСТИ ПРОВЕДЕНИЯ ПОВЕРКИ**

5.1 При проведении поверки должны быть соблюдены требования ГОСТ 12.27.0-75, ГОСТ 12.3.019-80, ГОСТ 12.27.7-75, требования правил по охране труда при эксплуатации электроустановок, утвержденных приказом Министерства труда и социальной защиты Российской Федерации от 24 июля 2013 г № 328Н.

5.2 Средства поверки, вспомогательные средства поверки и оборудование должны соответствовать требованиям безопасности, изложенным в руководствах по эксплуатации.

#### **6 ТРЕБОВАНИЯ К УСЛОВИЯМ ПРОВЕДЕНИЯ ПОВЕРКИ**

При проведении поверки должны соблюдаться следующие условия:

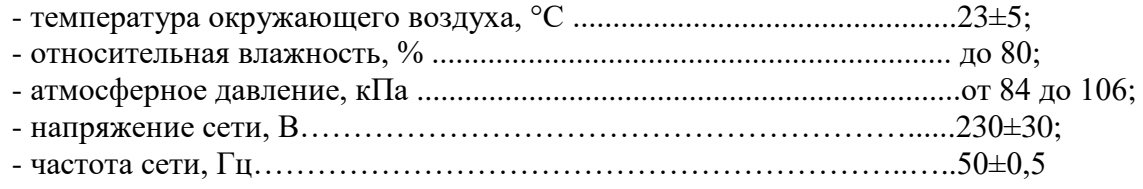

### **7 ВНЕШНИЙ ОСМОТР**

7.1.1 Провести визуальный контроль чистоты и целостности всех соединителей поверяемого ваттметра. В случае обнаружения посторонних частиц провести чистку соединителей.

7.1.2 Провести визуальный контроль целостности кабелей питания, измерительных кабелей и переходов.

7.1.3 Проверить отсутствие механических повреждений, шумов внутри корпуса, обусловленных наличием незакрепленных деталей, следов коррозии металлических деталей и следов воздействия жидкостей или агрессивных паров, целостность лакокрасочных покрытий, сохранность маркировки и пломб.

Примечание: к механическим повреждениям относятся глубокие царапины, деформации на рабочих поверхностях центрального или внешнего проводников соединителей, вмятины на корпусе ваттметра, а также другие повреждения, непосредственно влияющие на технические характеристики ваттметра.

7.1.4 Результаты выполнения операции считать положительными, если:

- кабель питания не имеет повреждений;

- отсутствуют механические повреждения на соединителях и корпусе поверяемого ваттметра;

- отсутствуют шумы внутри корпуса, обусловленные наличием незакрепленных деталей;

- отсутствуют следы коррозии металлических деталей и следы воздействия жидкостей или агрессивных паров;

- лакокрасочные покрытия не повреждены;

- маркировка, нанесенная на поверяемый ваттметр, разборчива;

- пломбы не нарушены.

#### **8 ПОДГОТОВКА К ПОВЕРКЕ И ОПРОБОВАНИЕ**

8.1 Перед проведением поверки должны быть выполнены следующие подготовительные работы:

– проведение технических и организационных мероприятий по обеспечению безопасности проводимых работ в соответствии с действующими положениями ГОСТ 12.27.0-75;

– проверка наличия действующих документов о поверке на основные и вспомогательные средства поверки.

8.2 Средства поверки и поверяемый ваттметр должны быть подготовлены к работе и прогреты в течение установленного времени согласно эксплуатационной документации.

8.3 Контроль условий проведения поверки по пункту 5 должен быть проведен перед началом поверки.

8.4 Опробование.

8.4.1 Опробование ваттметра проводят путем проверки их на функционирование в соответствии с руководством по эксплуатации**.**

8.4.2 Включить ваттметр и прогреть в течение 30 минут. Подключить к ваттметру преобразователь, с которым проводится поверка.

8.4.3 Проверить в настойках индикаторного блока, что подключенный к нему преобразователь определился правильно, идентификационные данные преобразователя (тип, серийный номер) соответствуют действительным.

8.4.4 Проверить управление режимами измерений, путем изменения настроек в различных режимах согласно руководству по эксплуатации.

Результат опробования считать положительным, если ваттметр реагирует на управление, при изменении настроек и режимов не появляются сообщения об ошибках, индикаторы работают корректно.

### **9 ПРОВЕРКА ПРОГРАММНОГО ОБЕСПЕЧЕНИЯ**

#### **9.1 Проверка версии внутреннего программного обеспечения**

Проверка идентификационных данных программного обеспечения ваттметра осуществляется путем вывода на дисплей прибора информации о версии программного обеспечения (ПО). Информация о версии ПО выводится на дисплей индикаторного блока через вход в меню «System» - в разделе «Identiy» в строке «Firmware version».

Результат считать положительным, если версия программного обеспечения соответствует данным, приведенным в таблице 4.

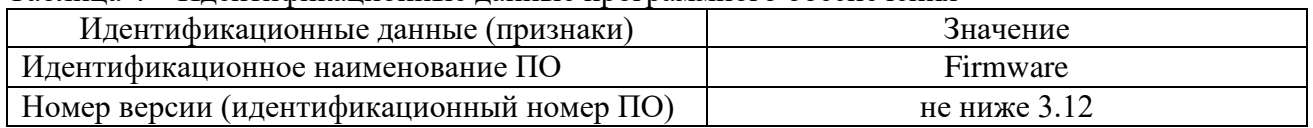

Таблица 4 – Идентификационные данные программного обеспечения

## **10 ОПРЕДЕЛЕНИЕ МЕТРОЛОГИЧЕСКИХ ХАРАКТЕРИСТИК**

#### **10.1 Определение КСВН входа**

10.1.1 Подготовить к работе анализатор цепей векторный N5227A (далее - АЦВ) в соответствии с руководством по эксплуатации на него.

10.1.2 Включить АЦВ и выполнить установки:

- значение выходной мощности 0 дБм;

- частотный диапазон установить от 10 МГц до 18 ГГц для преобразователей MA2442D, SC7400 и от 10 МГц до 40 ГГц для преобразователей MA2444D.

10.1.3 Провести калибровку порта 1 или порта 2 (в зависимости от модификации преобразователя).

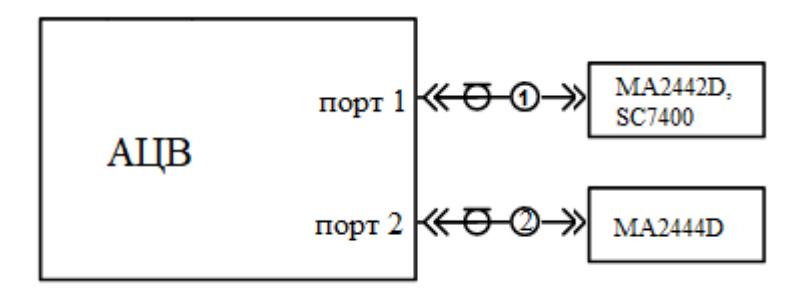

1 – кабель с соединителями типа N, 2 – кабель с соединителями типа 2,92 (К) МА2442, SC7400, МА2444D – модификации преобразователей Рисунок 1 – Схема определения КСВН входа СВЧ преобразователей

10.1.5 Провести измерения модуля КСВН в диапазонах частот преобразователей и зафиксировать значения модуля КСВН на частотах:

- для MA2442D, SC7400: 10 МГц; 30 МГц; 50 МГц; 100 МГц; 300 МГц; 500 МГц; 800 МГц; 1 ГГц; далее – частота устанавливается с шагом 500 МГц до значения 18 ГГц.

- для MA2444D: 10 МГц; 30 МГц; 50 МГц; 100 МГц; 300 МГц; 500 МГц; 800 МГц; 1 ГГц; далее – частота устанавливается с шагом 500 МГц до значения 18 ГГц; далее – частота устанавливается с шагом 1 ГГц до значения 40 ГГц.

10.1.6 Результаты поверки считать положительными, если значения модуля КСВН в диапазонах частот преобразователей не превышают допускаемых значений, приведенных в таблице 5.

| Наименование характеристики                              | Значение |
|----------------------------------------------------------|----------|
| Значение КСВН входа, для преобразоватей, не более        |          |
| - MA2442D, SC7400 в диапазоне частот от 10 МГц до 18 ГГц | 1,2      |
| - MA2444D в диапазонах частот:                           |          |
| $\sim$ - от 10 до 100 МГц включ.                         | 1,4      |
| - св. 100 МГц до 18 ГГц включ.                           | 1,2      |
| - св. 18 ГГц до 25 ГГц включ.                            | 1,3      |
| - св. 25 ГГц до 30 ГГц включ.                            | 1,4      |
| - св. 30 ГГц до 40 ГГц включ.                            | 1,6      |

Таблица 5 - Значения КСВН входа СВЧ преобразователей

## **10.2 Определение относительной погрешности измерений мощности**

10.2.1 Подготовить к работе генератор сигналов измерительный MG3694C (далее - генератор), калибраторы мощности СВЧ (NRPC18 – для преобразователей МА2442, SC7400 и NRPC40 – для преобразователей MA2444) и поверяемый ваттметр в соответствии с руководствами по эксплуатации на них.

10.2.2 Подключить поверяемый преобразователь к индикаторному блоку и провести его калибровку от внутреннего калибратора ваттметра согласно инструкции по эксплуатации.

10.2.3 Собрать схему измерений в соответствии с рисунком 2.

10.2.4 Установить на генераторе значение частоты сигнала 10 МГц и уровень мощности 1 мВт (0 дБм).

10.2.5 Установить по индикатору калибратора мощности значение уровня мощности 1 мВт (используя коррекцию по частоте в меню ваттметра).

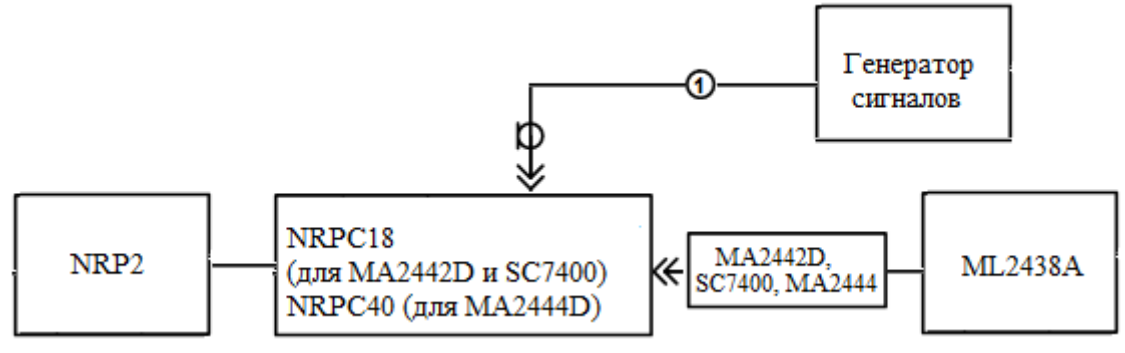

1 – кабель с соединителями типа N-K (для NRPC18) или K-K (для NRPC40); NRP2-индикаторный блок калибраторов мощности; МА2442, SC7400, МА2444D – модификации преобразователей; ML-2438A – индикаторный блок

Рисунок 2 – Схема определения основной относительной погрешности измерений мощности СВЧ сигналов от 10 мкВт до 10 мВт

10.2.6 Провести измерение мощности поверяемым ваттметром (используя коррекцию по частоте в меню ваттметра) и зафиксировать измеренные значения уровня мощности поверяемым ваттметром, одновременно фиксируя показания калибратора мощности, при следующих значениях частоты сигнала:

- для SC7400: 100 кГц, 300 кГц, 1 МГц, 10 МГц; 30 МГц; 50 МГц; 100 МГц; 300 МГц; 500 МГц; 800 МГц; 1 ГГц; далее – частота устанавливается с шагом 500 МГц до значения 18 ГГц.

- для MA2442D: 10 МГц; 30 МГц; 50 МГц; 100 МГц; 300 МГц; 500 МГц; 800 МГц; 1 ГГц; далее – частота устанавливается с шагом 500 МГц до значения 18 ГГц.

- для MA2444D: 10 МГц; 30 МГц; 50 МГц; 100 МГц; 300 МГц; 500 МГц; 800 МГц; 1 ГГц; далее – частота устанавливается с шагом 500 МГц до значения 18 ГГц; далее – частота устанавливается с шагом 1 ГГц до значения 40 ГГц.

10.2.7 Повторить измерения по п.п. 10.2.4 – 10.2.6 для уровней мощности 100 мкВт (-10 дБм) и 10 мВт (+10 дБм)

10.2.8 Рассчитать относительную погрешность измерения мощности СВЧ сигналов δP по п.п. 10.2.6 – 10.2.7 формуле:

$$
\delta P = [(P_{H3M} - P_{K})/P_{K}] \cdot 100\% \tag{1},
$$

где Pизм – значение уровня мощности по показаниям поверяемого ваттметра, мВт; Pк– значение уровня мощности по показаниям калибратора мощности, мВт.

10.2.9 Собрать схему измерений в соответствии с рисунком 3.

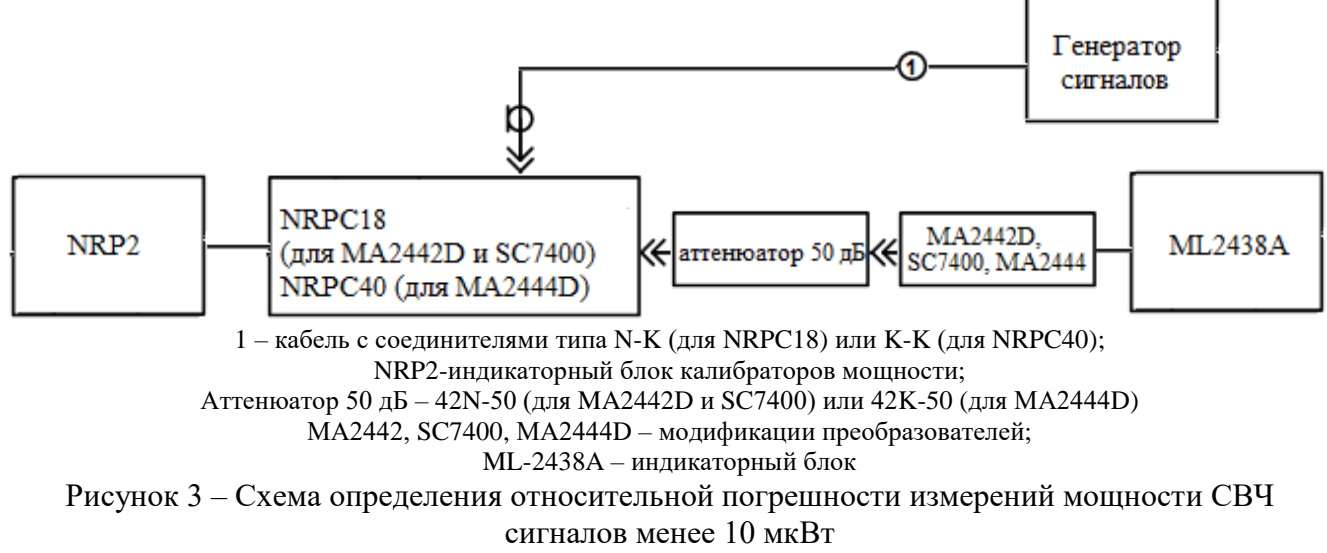

10.2.10 Установить значение мощности по индикаторному блоку калибратора мощности (используя коррекцию по частоте в меню ваттметра) 10 мВт, что соответствует номинальному уровню мощности на входе поверяемого ваттметра 100 нВт.

Провести измерение мощности поверяемым ваттметром используя коррекцию по частоте в меню ваттметра) и зафиксировать измеренные значения уровня мощности поверяемым ваттметром, одновременно фиксируя показания калибратора мощности, при следующих значениях частоты сигнала:

- MA2442D, SC7400: 100 МГц; 300 МГц; 500 МГц; 800 МГц; 1 ГГц; далее – частота устанавливается с шагом 500 МГц до значения 18 ГГц.

- MA2444D: 100 МГц; 300 МГц; 500 МГц; 800 МГц; 1 ГГц; далее – частота устанавливается с шагом 500 МГц до значения 18 ГГц; далее – частота устанавливается с шагом 1 ГГц до значения 40 ГГц.

10.2.11 Повторить измерения по п. 10.2.10 для следующих значений уровня мощности:

- уровень мощности с выхода генератора 1 мВт, что соответствует номинальному уровню мощности на входе поверяемого ваттметра 10 нВт – для преобразователей МА2442, МА2444D и SC7400;

- уровень мощности с выхода генератора 100 мкВт, что соответствует номинальному уровню мощности на входе поверяемого ваттметра 1 нВт – только для преобразователей МА2442 и МА2444D.

10.2.12 Рассчитать относительную погрешность измерения мощности по п.п. 10.2.10 – 10.2.11 по формуле:

$$
\delta P = \left[ (P_{H3M} - P_{K}/10^{(|D_{\pi}|)/10}) / P_{K} \right] \cdot 100 \%
$$
 (2),

где Pизм – значение уровня мощности по показаниям поверяемого ваттметра, мВт;

Pк– значение уровня мощности по показаниям калибратора мощности, мВт.

|Dд| – действительное значение ослабления аттенюатора из протокола поверки (модуль коэффициента передачи  $S_{21}$ ), дБ.

10.2.13 Результаты поверки считать положительными, если относительная погрешность измерений мощности в поверяемых точках не превышает допускаемых пределов, приведенных в таблице 6.

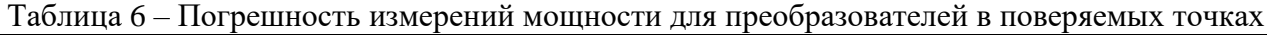

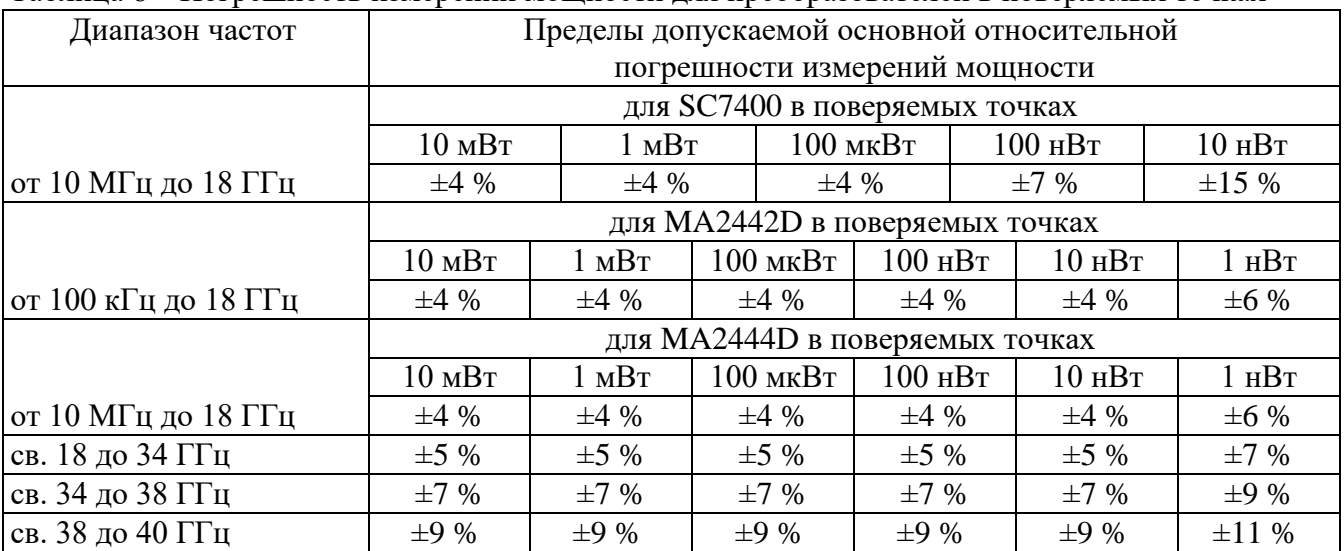

#### 8 ОФОРМЛЕНИЕ РЕЗУЛЬТАТОВ ПОВЕРКИ

Результаты поверки средств измерений подтверждаются сведениями о результатах поверки средств измерений, включенными в Федеральный информационный фонд по обеспечению единства измерений. Оформление свидетельства о поверке и нанесение знака поверки осуществляется в соответствии с действующими нормативными правовыми актами.

 $\frac{1}{2}$ 

Начальник отдела испытаний АО «ПриСТ» С.А. Корнеев